## SC1 ROGATOR C SERIES INSTALLATION GUIDE

If converting a machine to SC1 guidance that has a GPS source other than the internal V4, check your software with AGCO EDT. The software version must meet or exceed below versions:

## **TABLE 1. Software Versions**

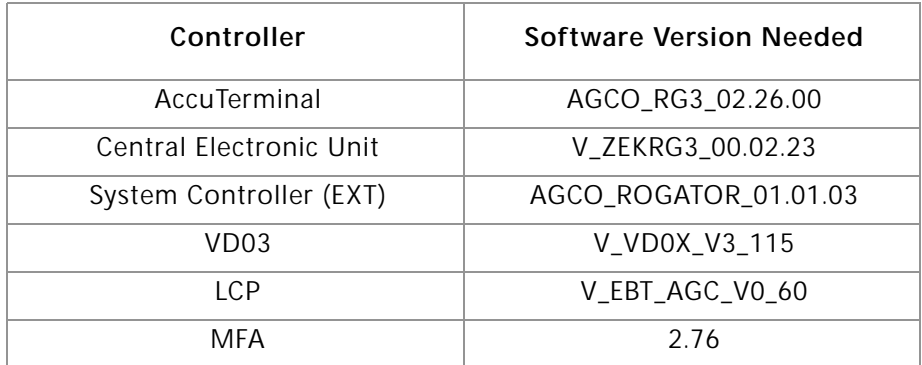

1. Install the SC1 (P/N 063-0174-009) on the mounting plate studs so the connectors are facing the short side of the SC1 mounting plate. Secure using the provided 1/4 - 20 nuts.

**FIGURE 1. SC1 Mounting**

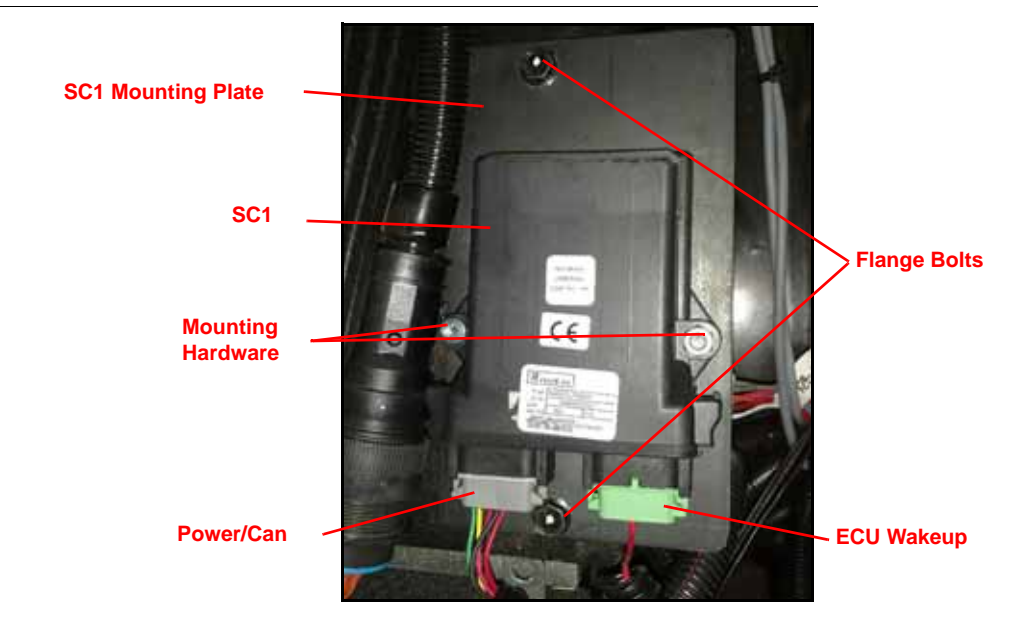

2. Locate the SC1 mounting location on the right side of the seat base.

**FIGURE 2. SC1 Mounting Location**

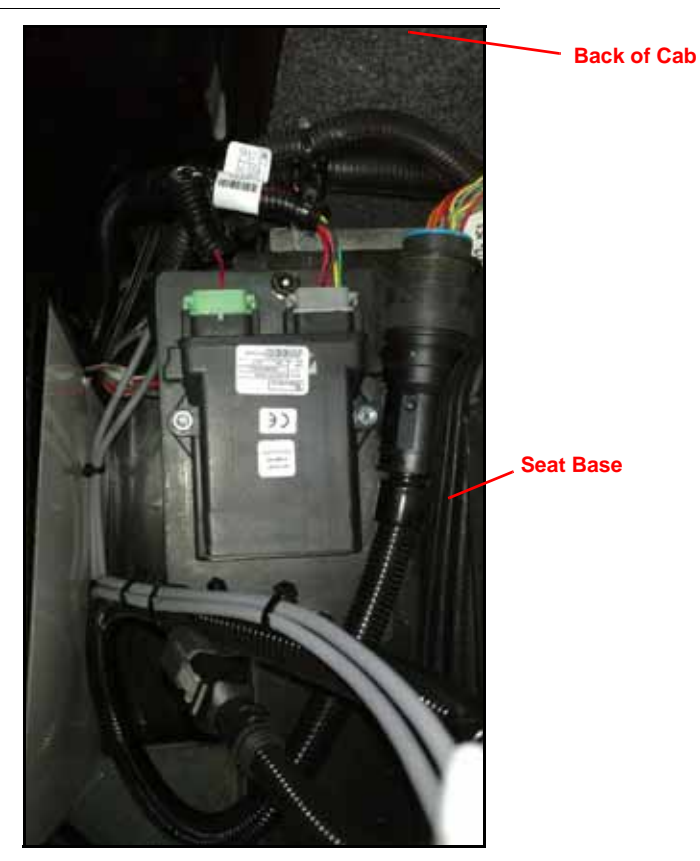

- 3. Remove the two flange bolts on the right side of the seat base.
- 4. On the SC1 cable (P/N 115-0172-512), plug the gray power/can plug into mating receptacle on the SC1.
- 5. Plug the green ECU wakeup plug into the mating connector on the SC1.
- 6. Remove the side access panel and the top access panel to access the existing machine cabling.

## **FIGURE 3. Access Panels**

**Side Access Panels (X5088 INTERNAL GPS OUT and SmarTrax Bulkhead Located Here)** 

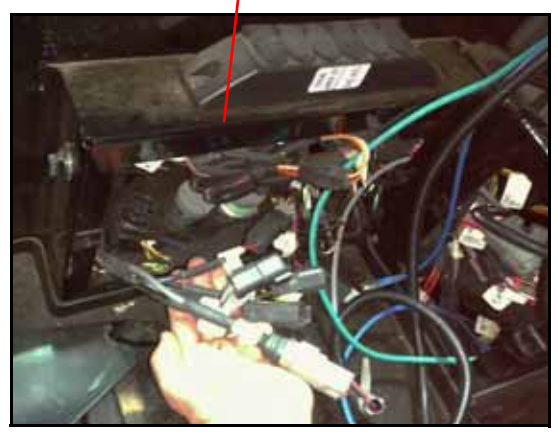

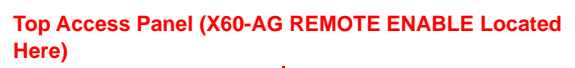

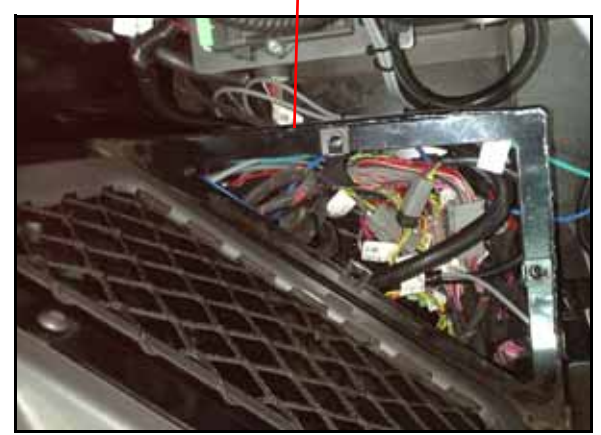

- 7. Route the GPS REC OUT, the 8-pin Power Connector, and the REMOTE ENGAGE MODULE receptacle ends of the SC1 cable (P/N 115-0172-512) through the side access panels towards the front of the cab.
- 8. Connect the REMOTE ENGAGE MODULE receptacle of the SC1 cable (P/N 115-0172-512) to the machine's existing X60- AG REMOTE ENABLE MOD plug.

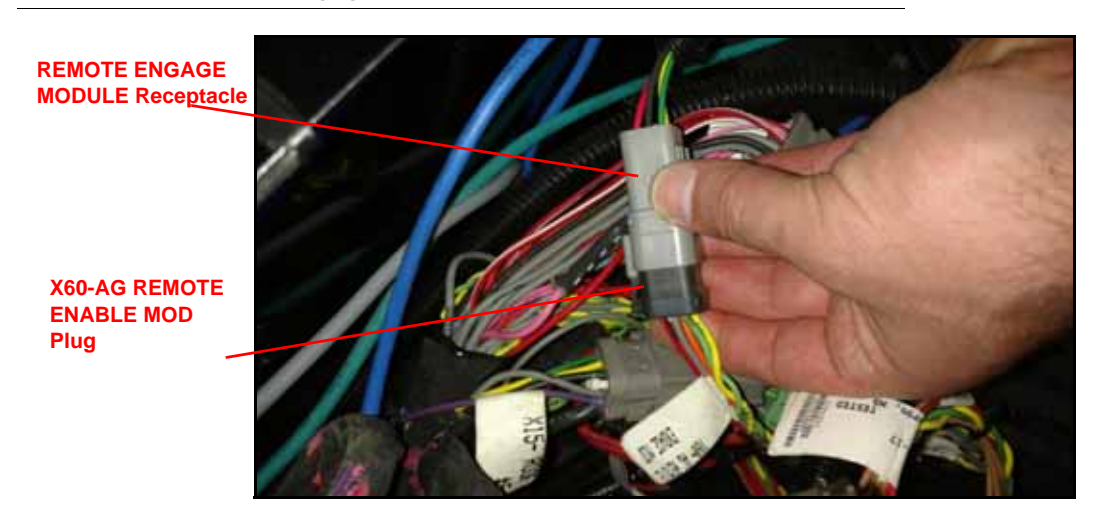

**FIGURE 4. Remote Engage Connection** 

9. Plug the 8-pin power connector on the SC1 cable to the machine's X68-SMARTRAX receptacle.

**FIGURE 5. X68 SmarTrax Cable Connection**

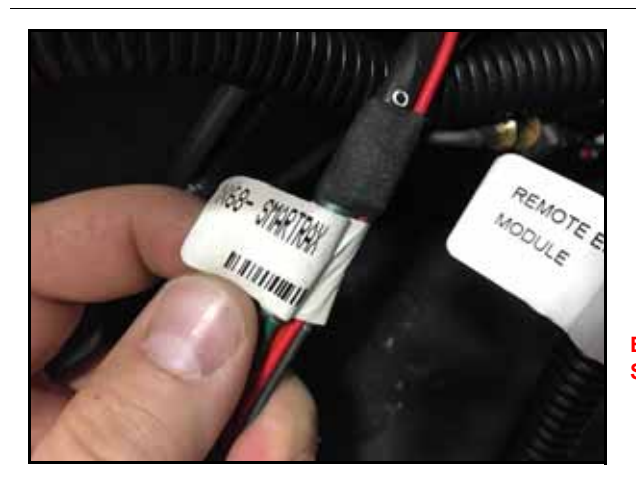

**Existing X68 SMARTRAX**

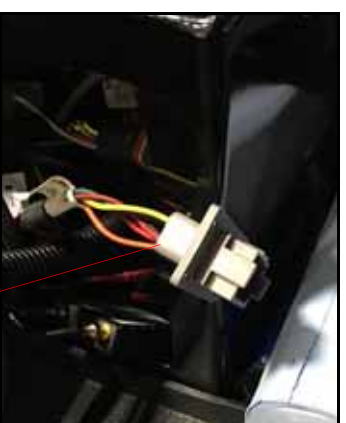

**NOTE:** If converting a machine to SC1 guidance that has a GPS source other than the internal V4, then -C1 RS232 will connect to GPS REC OUT on the SC1 cable. Otherwise, proceed to [step 10](#page-3-0).

**FIGURE 6. GPS REC OUT Connected**

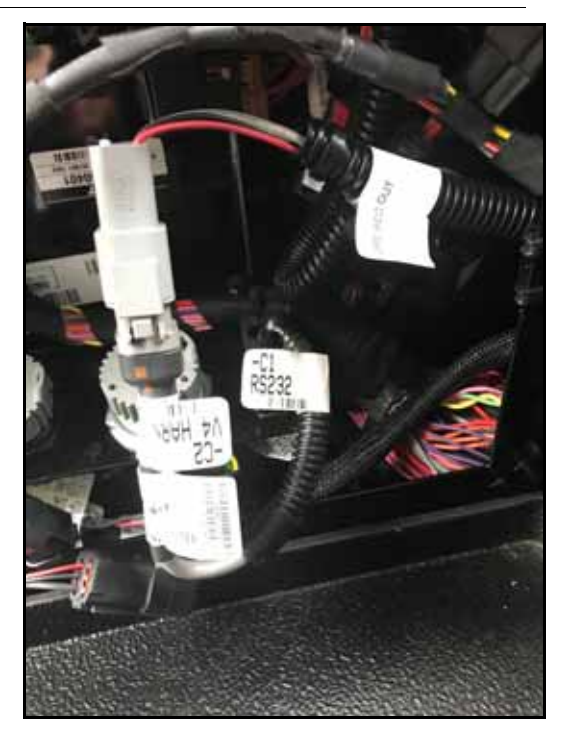

<span id="page-3-0"></span>10. Connect the GPS REC OUT receptacle on the SC1 cable (P/N 115-0172-512) to the machine's existing X5088 INTERNAL GPS REC OUT plug.

**FIGURE 7. GPS Connection**

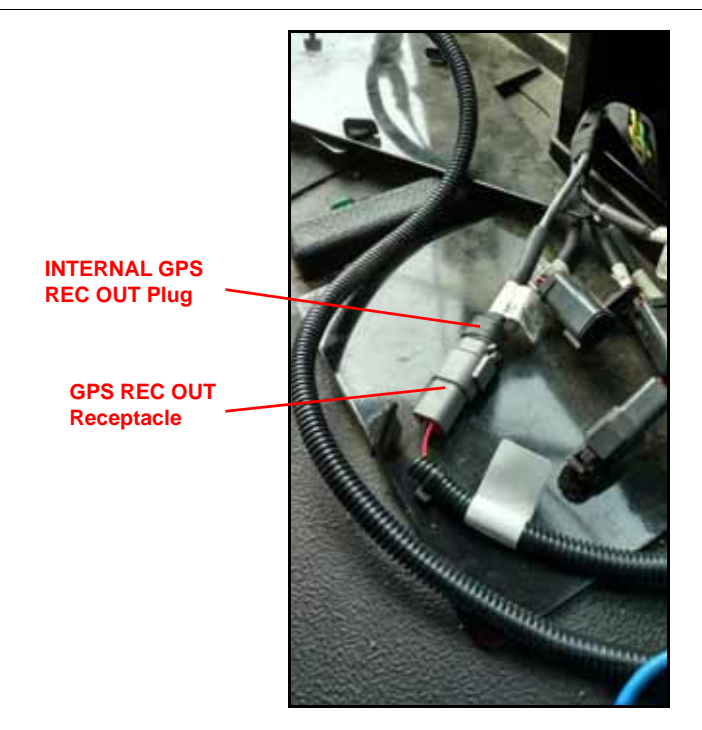

11. Replace the side and top access panels.

## VIPER 4 AND VIPER 4+ ISO CONNECTION.

1. Locate the ISO harness at the back of the Viper 4.

**FIGURE 8. ISO Harness**

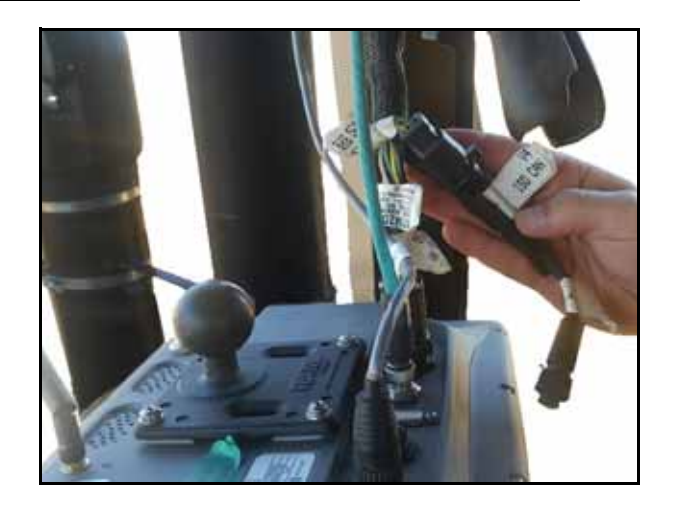

- 2. Plug the round ISO connector into the back of the Viper 4.
	- **FIGURE 9. Connection on Back of Viper 4**

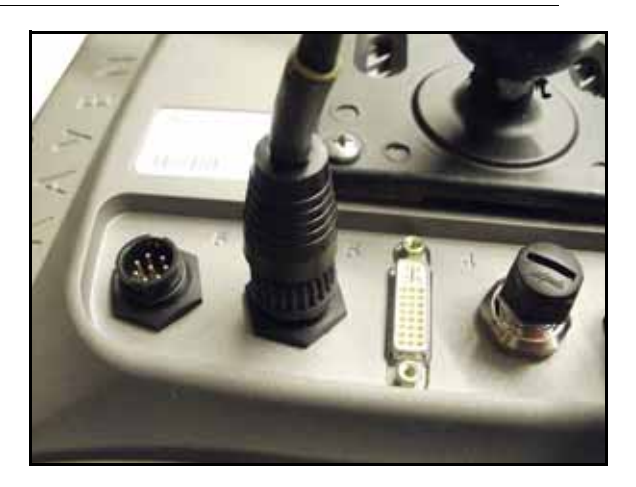

3. Ensure the two 2-pin Deutsch ISO CAN connectors on the Viper 4 ISO CAN harness are connected to each other and are not plugged into dust caps.

**FIGURE 10. 2-Pin Deustch Connectors**

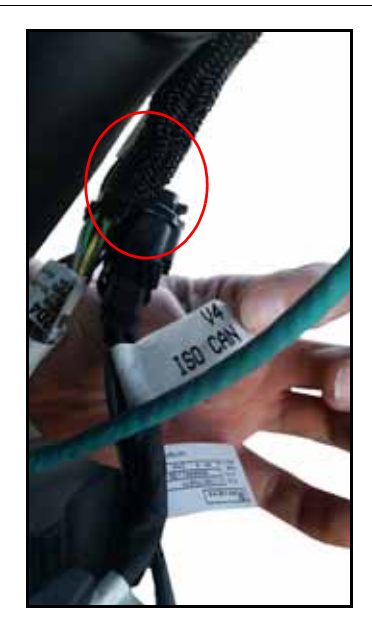

SYSTEM DIAGRAM

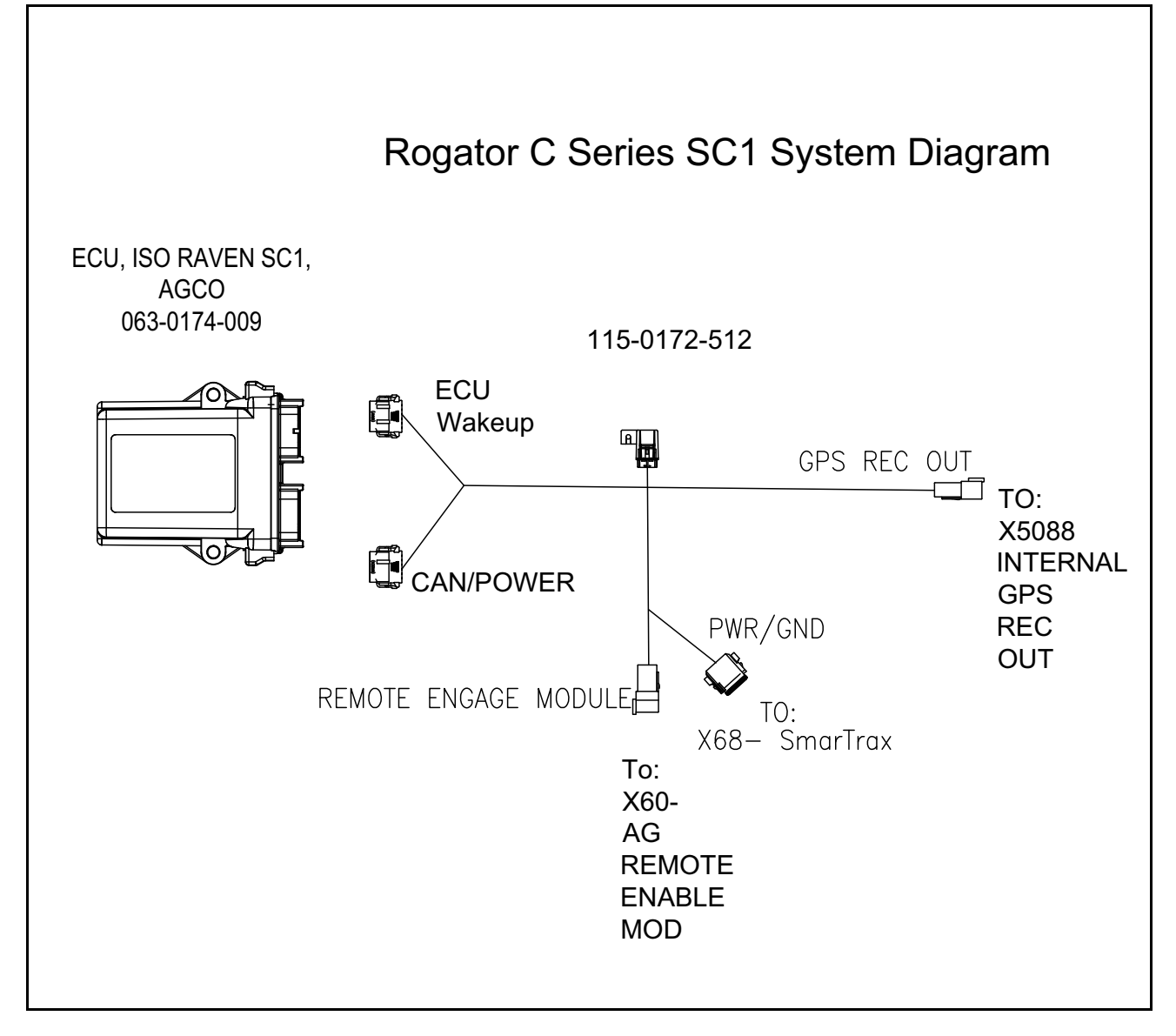

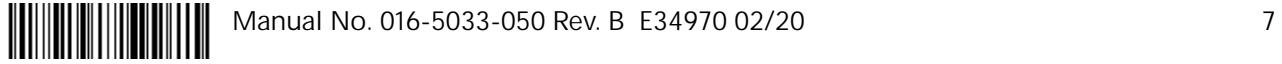